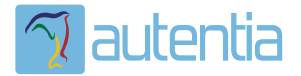

# ¿**Qué ofrece** Autentia Real Business Solutions S.L?

Somos su empresa de **Soporte a Desarrollo Informático**. Ese apoyo que siempre quiso tener...

**1. Desarrollo de componentes y proyectos a medida**

**2. Auditoría de código y recomendaciones de mejora**

**3. Arranque de proyectos basados en nuevas tecnologías**

- **1. Definición de frameworks corporativos.**
- **2. Transferencia de conocimiento de nuevas arquitecturas.**
- **3. Soporte al arranque de proyectos.**
- **4. Auditoría preventiva periódica de calidad.**
- **5. Revisión previa a la certificación de proyectos.**
- **6. Extensión de capacidad de equipos de calidad.**
- **7. Identificación de problemas en producción.**

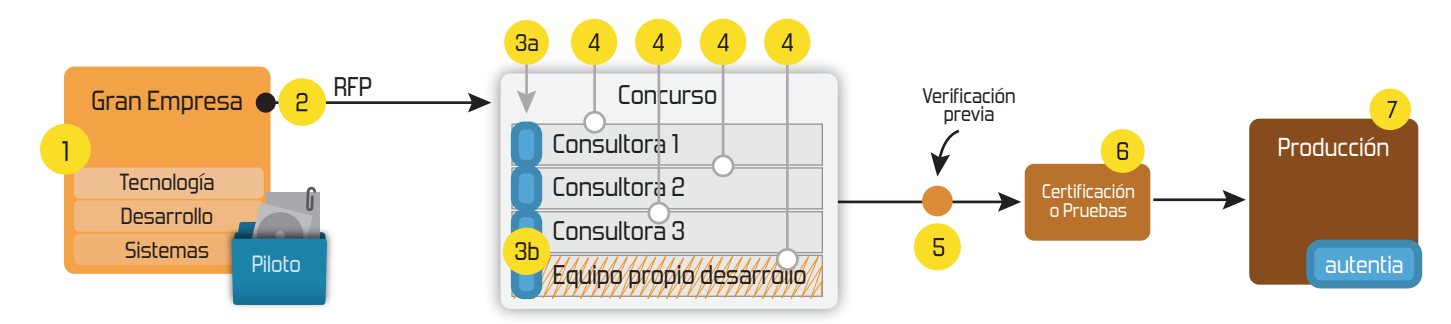

## **4. Cursos de formación** (impartidos por desarrolladores en activo)

**Gestor portales (Liferay) Gestor de contenidos (Alfresco) Aplicaciones híbridas Tareas programadas (Quartz) Gestor documental (Alfresco) Inversión de control (Spring) BPM (jBPM o Bonita) Generación de informes (JasperReport) ESB (Open ESB) Control de autenticación y acceso (Spring Security) UDDI Web Services Rest Services Social SSO SSO (Cas) Spring MVC, JSF-PrimeFaces /RichFaces, HTML5, CSS3, JavaScript-jQuery JPA-Hibernate, MyBatis Motor de búsqueda empresarial (Solr) ETL (Talend) Dirección de Proyectos Informáticos. Metodologías ágiles Patrones de diseño TDD**

#### **Compartimos nuestro conociemiento en: www.adictosaltrabajo.com**

Para más información visítenos en:<br>www.autentia.com

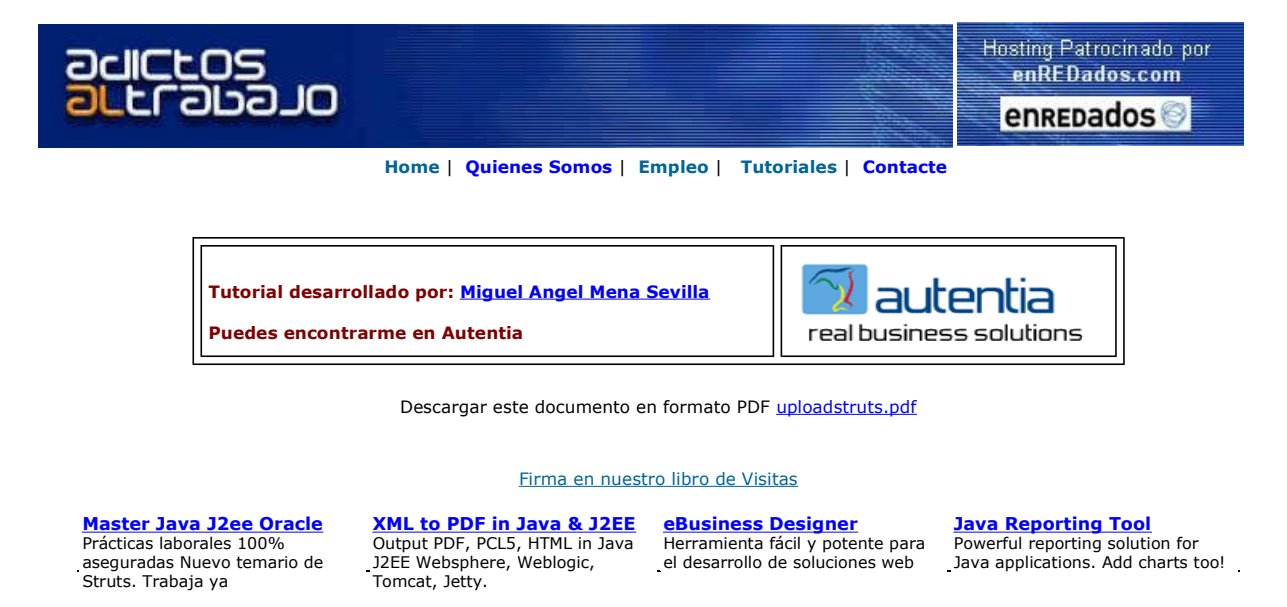

Anuncios Google Anunciarse en este sitio

# Subir ficheros al servidor con Struts

En Autentia trabajamos a diario en el desarrollo de aplicaciones Web a partir de las tecnologías de desarrollo más avanzadas; la más utilizada de éstas es la API de desarrollo de Aplicaciones Web Struts, de Jakarta.

En este tutorial vamos a crear un sencillo programa para subir archivos a un servidor. Esta funcionalidad la implementa FormFile (de la librería org.apache.struts.upload). Esta interfaz es la principal herramienta de subida de ficheros de Struts; representa un fichero que se desea subir (a un servidor).

Para facilitar la presentación del diseño, optamos por presentarlo siguiendo el modelo de arquitectura utilizado por Struts: MVC (Modelo-Vista-Controlador).

#### 1. Modelo: creando un Form Bean

Creamos un Bean UploadForm; este fichero contiene una variable privada theFile de tipo FormFile, que utilizamos para definir el modelo de datos de la subida de ficheros. Este es el código del Bean:

```
package autentia;
import org.apache.struts.action.*; 
import org.apache.struts.action.upload.FormFile; 
/**
  * Autor: Miguel Mena
*/
/**
  * UploadForm.java
  */
public class UploadForm extends ActionForm { 
 /** 
 * The file that the user has uploaded 
 */ 
 private FormFile theFile; 
 /** 
 * The file path to write to 
 */ 
   protected String filePath; 
 /** 
    * Retrieve a representation of the file the user has uploaded 
    */ 
   public FormFile getTheFile() { 
      return theFile; 
   } 
 /** 
 * Set a representation of the file the user has uploaded 
 */ 
 public void setTheFile(FormFile theFile) { 
      this.theFile = theFile; 
   } 
}
```
El controlador accederá a esta variable utilizando los métodos getTheFile y setTheFile.

## 2. Controlador (I): creando Action Class

A continuación definimos un Action Class que implemente la funcionalidad del sistema: UploadAction. Este Bean lee el fichero a subir, imprime sus parámetros y almacena el contenido del fichero en un array de salida (configurable); nótese que el máximo tamaño de fichero que permitimos es 4 MB, el máximo que hemos elegido para Struts. Más adelante podremos configurar este parámetro en el fichero struts-config.xml.

```
package autentia; 
import javax.io.*; 
import javax.servlet.http.*; 
import org.apache.struts.action.*
import org.apache.struts.upload.*; 
/*
 * Autor: Miguel Mena 
 */ 
/*
 * UploadAction.java 
 */ 
public class UploadAction extends Action 
{ 
    public ActionForward execute(ActionMapping mapping, 
                              ActionForm form, 
                              HttpServletRequest request, 
                              HttpServletResponse response) 
throws Exception { 
    if (form instanceof UploadForm) { 
        UploadForm theForm = (UploadForm) form; 
 // mostramos los parametros del fichero 
 FormFile theFile = theForm.getTheFile(); 
       String contentType = theFile.getContentType();
String fileName = theFile.getFileName();<br>int fileSize = theFile.getFileSize();<br>byte[] fileData = theFile.getFileData();<br>System.out.println("Tipo: " + contentType);<br>System.out.println("Tomore: " + fileName);<br>System.out.prin
       try { 
            //guarda los datos del fichero 
            ByteArrayOutputStream baos = new ByteArrayOutputStream(); 
           InputStream stream = file.getInputStream(); 
              solo si el archivo es de menos de 4MB
           if (fileSize() < (4*1024000)) { 
 byte[] buffer = new byte[8192]; 
 int bytesLeidos = 0; 
              while ((bytesLeidos = stream.read(buffer, 0, 8192)) != -1) {
                  baos.write(buffer, 0, bytesLeidos ); 
\begin{array}{ccc} \end{array} data = new String(baos.toByteArray()); 
\begin{array}{ccc} \end{array} else { 
 data = new String("Fichero de más de 4MB: no pudo almacenarse." + 
 " Tamano del fichero: " + fileSize() + " bytes."); 
           } 
       } 
       return mapping.findForward("success"); 
|}
    // solo si no lee un UploadForm 
    return null; 
}
```
### 3. Controlador (II): declaraciones en struts-config.xml

Ya tenemos el modelo y el controlador definidos. Ahora tenemos que declararlos en el fichero struts-config.xml a utilizar en esta aplicación. Además, también definimos el tamaño máximo a permitir:

```
<?xml version="1.0" encoding="iso-8859-1"?>
<!DOCTYPE struts-config PUBLIC
   "-//Apache Software Foundation//DTD Struts Configuration 1.2//EN"
   "http://struts.apache.org/dtds/struts-config_1_2.dtd">
<struts-config>
  <form-beans>
```

```
 <form-bean name="uploadForm" type="autentia.UploadForm" />
  </form-beans>
  <action-mappings>
    <action path="/upload" forward="/upload.jsp" />
    <!-- Upload Action -->
   <action path="/upload-submit"
         type="autentia.UploadAction"
         name="uploadForm" scope="request" input="input">
      <forward name="input" path="/upload.jsp" />
      <forward name="display" path="/display.jsp" />
    </action>
  </action-mappings>
  <!-- This is where you set the maximum file size for your file uploads.
     -1 by default: unlimited size. -->
  <controller maxFileSize="4M" inputForward="true" />
  <message-resources parameter="autentia.UploadResources"/>
</struts-config>
```
#### 4. Vista: creando upload.jsp y display.jsp

Finalmente, tenemos que diseñar una página JSP que implemente la presentación de la aplicación en el navegador, a la que llamaremos **upload.jsp**. Es importante mencionar que hay que configurar el campo **enctype** en la declaracion del formulario como<br>**"multipart/form-data"**, es decir, como multiparte:

#### upload.jsp

```
<%@ page import="org.apache.struts.action.*, 
               java.util.Iterator, 
               autentia.UploadForm, 
               org.apache.struts.Globals" %> 
<%@ taglib uri="/tags/struts-bean" prefix="bean" %>
<%@ taglib uri="/tags/struts-html" prefix="html" %>
<%@ taglib uri="/tags/struts-logic" prefix="logic" %> 
<html> 
   <head> 
     <title>Ejemplo de subida de ficheros</title>
   </head> 
<hody>
  \lt!-
     The most important part is to declare your form's enctype to be 
 "multipart/form-data", and to have a form:file element that maps 
 to your ActionForm's FormFile property 
   --> 
   <div align=center> 
      <html:form action="upload-submit.do?queryParam=Successful" 
enctype="multipart/form-data"><br><p>Introduzca el nombre del fichero a subir:&nbsp;&nbsp;<br />
        <html:file property="theFile" /></p> 
       <p><html:submit /></p>
      </html:form> 
  \langle/div\rangle</body> 
</html>
```
Por último, implementamos la página para mostrar salida con éxito:

#### display.jsp:

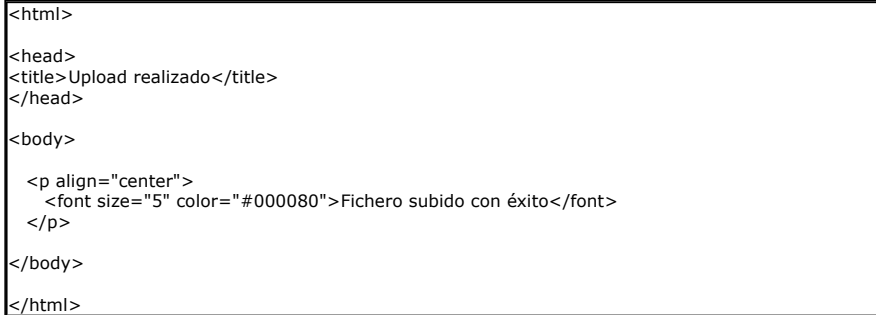

#### 5. Ejecución

Una vez desplegada, vuestra aplicación Web debería mostrar la siguiente ventana:

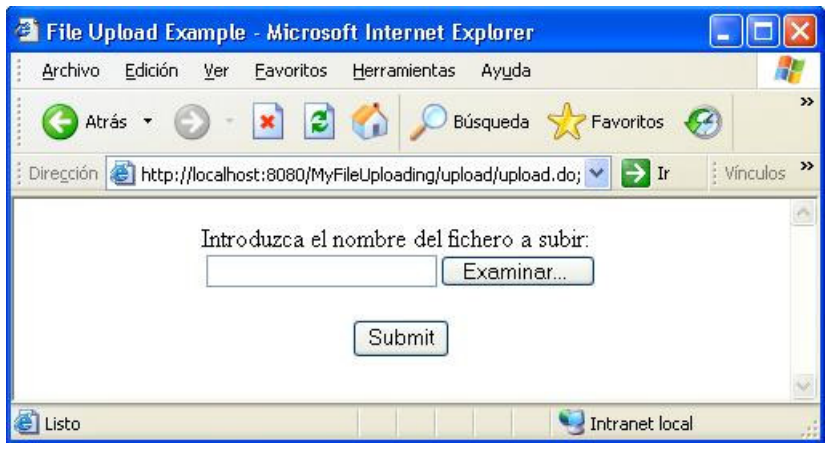

Una vez introducido el fichero a subir, nos devuelve la correspondiente página de éxito:

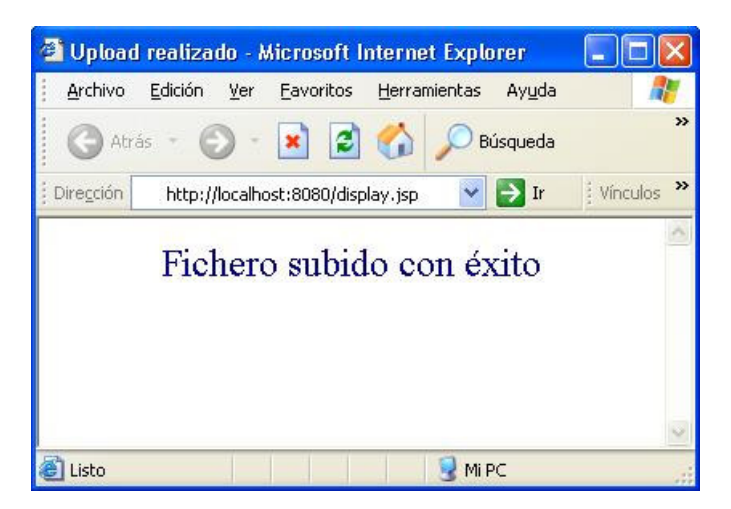

Si desea contratar formación, consultoria o desarrollo de piezas a medida puede contactar con

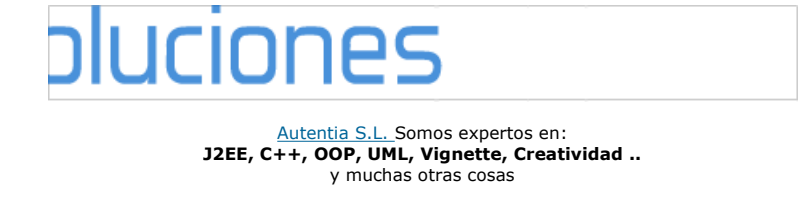

## Nuevo servicio de notificaciones

 Si deseas que te enviemos un correo electrónico cuando introduzcamos nuevos tutoriales, inserta tu dirección de correo en el siguiente formulario.

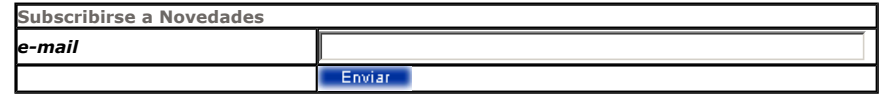

## Otros Tutoriales Recomendados (También ver todos)

Nombre Corto Descripción

Consola de administración de Struts En este tutorial aprenderemos a simplificar la gestión de Struts a través de una consola gráfica gratuita

Struts Jakarta Cuando se ha trabajado creando aplicaciones Java poco a poco se va viendo la necesidad de normalizar los desarrollo. Uno de los Framework (entornos) más extendidos es Struts

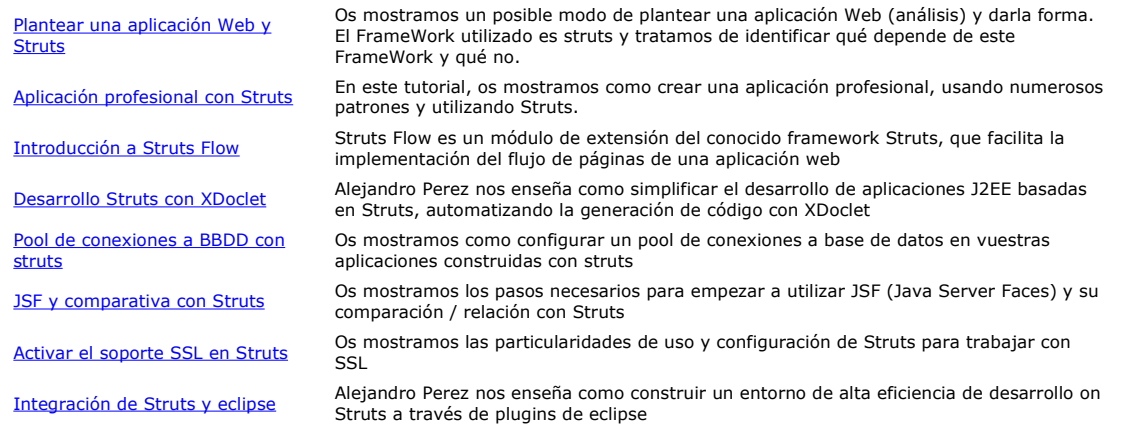

Nota: Los tutoriales mostrados en este Web tienen como objetivo la difusión del conocimiento.

Los contenidos y comentarios de los tutoriales son responsabilidad de sus respectivos autores.

En algún caso se puede hacer referencia a marcas o nombres cuya propiedad y derechos es de sus respectivos dueños. Si algún afectado desea que incorporemos alguna reseña específica, no tiene más que solicitarlo.

Si alguien encuentra algún problema con la información publicada en este Web, rogamos que informe al administrador rcanales@adictosaltrabajo.com para su resolución.

Patrocinados por enredados.com .... Hosting en Castellano con soporte Java/J2EE

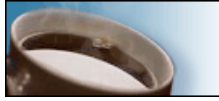

¿Buscas un hospedaje de calidad con soporte JAVA?

 $\mathsf I$ 

www.AdictosAlTrabajo.com Opimizado 800X600